# **Advanced searching**

**for systematic reviews and evidence syntheses**

**Nia Roberts & Kat Steiner**

Outreach Librarians, Bodleian Health Care Libraries

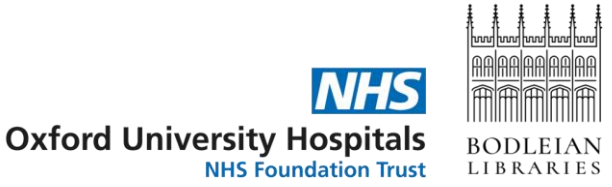

#### **What we'll cover today**

- Build a search strategy on Medline, using [Yale MeSH Analyzer](https://mesh.med.yale.edu/) to optimise the use of subject headings
- Adapt the search across multiple databases with the help of [Polyglot](https://sr-accelerator.com/#/polyglot)
- Describe alternative methods for identifying references, including citation tracking
- De-duplicate results from multiple database searches
- Start screening results for inclusion in your review
- Report your search methods according to [PRISMA-S](https://www.equator-network.org/reporting-guidelines/prisma-s/)

## **Key guidance**

#### **Conducting searches**

Lefebvre C, et al. Searching for and selecting studies. In: Higgins J, Thomas J, Chandler J, Cumpston M, Li T, Page M, Welch V, editors. Cochrane Handbook for Systematic Reviews of Interventions. version 6.4: Cochrane;

2023. [www.training.cochrane.org/handbook](http://www.training.cochrane.org/handbook).

#### **Reporting searches**

EQUATOR Network. PRISMA-S: an extension to the PRISMA Statement for Reporting Literature Searches in Systematic Reviews: Equator Network; 2021 [https://www.equator-network.org/reporting-guidelines/prisma-s/.](https://www.equator-network.org/reporting-guidelines/prisma-s/)

## **Scoping search**

- Initial search
	- Establish parameters for the review
	- Verify that no existing review exists
	- Identify pool of studies to inform development and validation of search strategy
- Where to start?
	- PubMed
	- Simple search using key concepts

#### **Break down your question: key concepts**

Can palliative care volunteers provide psychosocial and emotional support for patients as they approach the end of life?

- Patients at the end of life
- Volunteers
- Emotional support, psychosocial support, spiritual care, supportive care...

#### **Break down your question: PICO**

Can palliative care volunteers provide psychosocial and emotional support for patients as they approach the end of life?

Population = Patients at the end of life

Intervention = Volunteers

Comparison = Usual care

Outcome = wellbeing, psychosocial outcomes, stress, distress, anxiety...

### **Scoping searches: [PubMed](https://pubmed.ncbi.nlm.nih.gov/)**

- Simple search think Google
- Adjust search terms to change results
- Save relevant papers to Clipboard or email them to yourself – you'll need those later

#### **Practical**

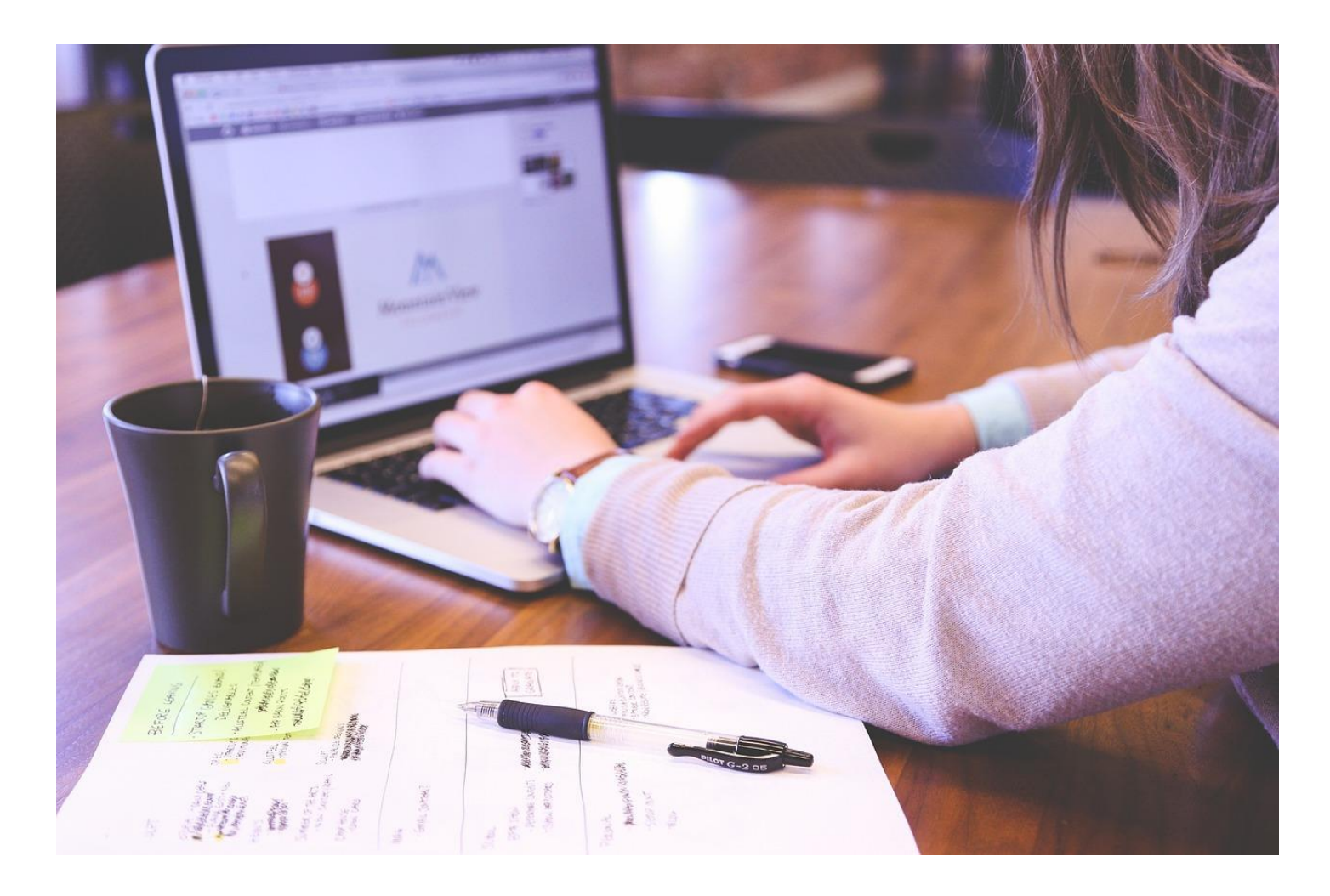

#### **Developing a search strategy: author keywords**

Based on the papers found in your scoping search - think about your key concepts:

- Which terms have authors used in the title?
- Which terms have authors used in the abstract?
- Which terms have authors assigned as keywords?

NB You can't search the full paper within most databases

#### **[A Novel Palliative Care Peer Support Program for Adolescents and](https://www.liebertpub.com/doi/10.1089/jpm.2022.0299?url_ver=Z39.88-2003&rfr_id=ori:rid:crossref.org&rfr_dat=cr_pub%20%200pubmed)  Young Adults: Survey and Factor Analytic Study**

#### **Abstract**

Background: Palliative care literature indicates a dearth of programs addressing the psychosocial needs of adolescents and young adults (AYAs).

**Objectives:** This study assessed patient-reported experiences of a palliative care peer support program, analyzed psychometric qualities of the program evaluation, and examined associations with quality-of-life scores to assess validity and potential impact on aspects of AYA quality of life.

Design: This retrospective, cross-sectional study described self-reported Streetlight program evaluation and quality of life of AYA patients, exploratory factor analysis of survey responses, and analysis of associations with quality of life.

Setting/Subjects: AYA participants (13-30) enrolled in the Streetlight program for at least six months were recruited during hospital admissions and clinic visits at UF Health Shands Hospital.

Results: Participants' (n = 69) scores were high for Youth Quality of Life Instrument-Short Form (YQOL-SF) (82.6 of 100), and Streetlight evaluations (4.47 of 5). Patients endorsed themes of: high-quality friendships with volunteers, transformative impacts to wellbeing, and benefits to mental health and coping in open-ended responses. Analyses identified three factors explaining 61% of variance in Streetlight program evaluation responses: "Friendships and Support" (26%); "Coping, Family, and Providers" (20%); and "Diversion and Respect" (15%). Significant positive associations were found between Streetlight evaluation scores and YQOL-SF Belief in Self and Family factor scores, as well as between Streetlight evaluation Friendships and Support factor scores, and YQOL-SF total and factor-specific scores.

Conclusions: Results suggest that the Streetlight program is a viable model to facilitate positive experiences, opportunities for socialization, and meaningful peer support for AYA patients.

### **Developing a search strategy: adding subject headings**

- Many (but not all) databases have a controlled vocabulary index terms or subject headings
- In Medline, we have Medical Subject Headings (MeSH), but other databases will have their own version.
- These allow you to search for a concept even if authors have used different terminology e.g. papers reporting on volunteers, voluntary workers, unpaid workers will be tagged with the MeSH term Volunteer

## **[Developing a search strategy: Yale MeSH](https://mesh.med.yale.edu/) Analyzer**

- Take the papers you found on PubMed during your scoping search
- Copy the unique identifiers (PMIDs) into Yale MeSH Analyzer
- Make a note of relevant subject headings

#### **Practical**

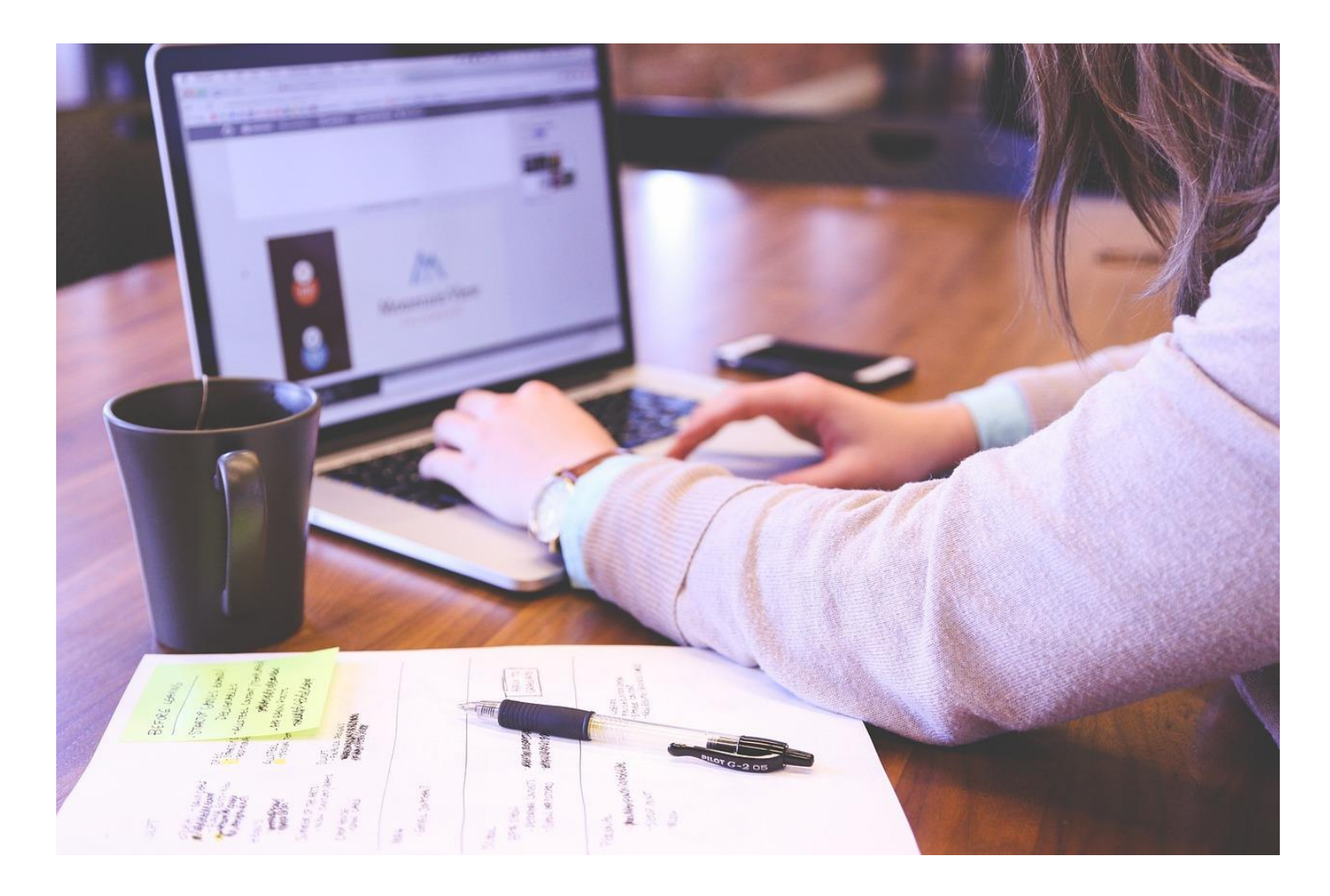

#### **Combining search concepts & shortcuts**

- AND combine 2 concepts together to focus the search
- OR combine search terms for the same concept to broaden the search
- NOT exclude concepts from your search (Warning, use carefully)
- Adjn search for 2 terms within a certain number of words of each other
- \* truncation replaces 0 or more letters at the end of a word
- ? wild card replaces 0 or 1 letters within or at the end of a word
- Always look for a help button if you're not sure how to use them! <sup>14</sup>

#### **Building your search: [Medline](https://solo.bodleian.ox.ac.uk/discovery/search?vid=44OXF_INST:SOLO&lang=en)**

#### **Practical**

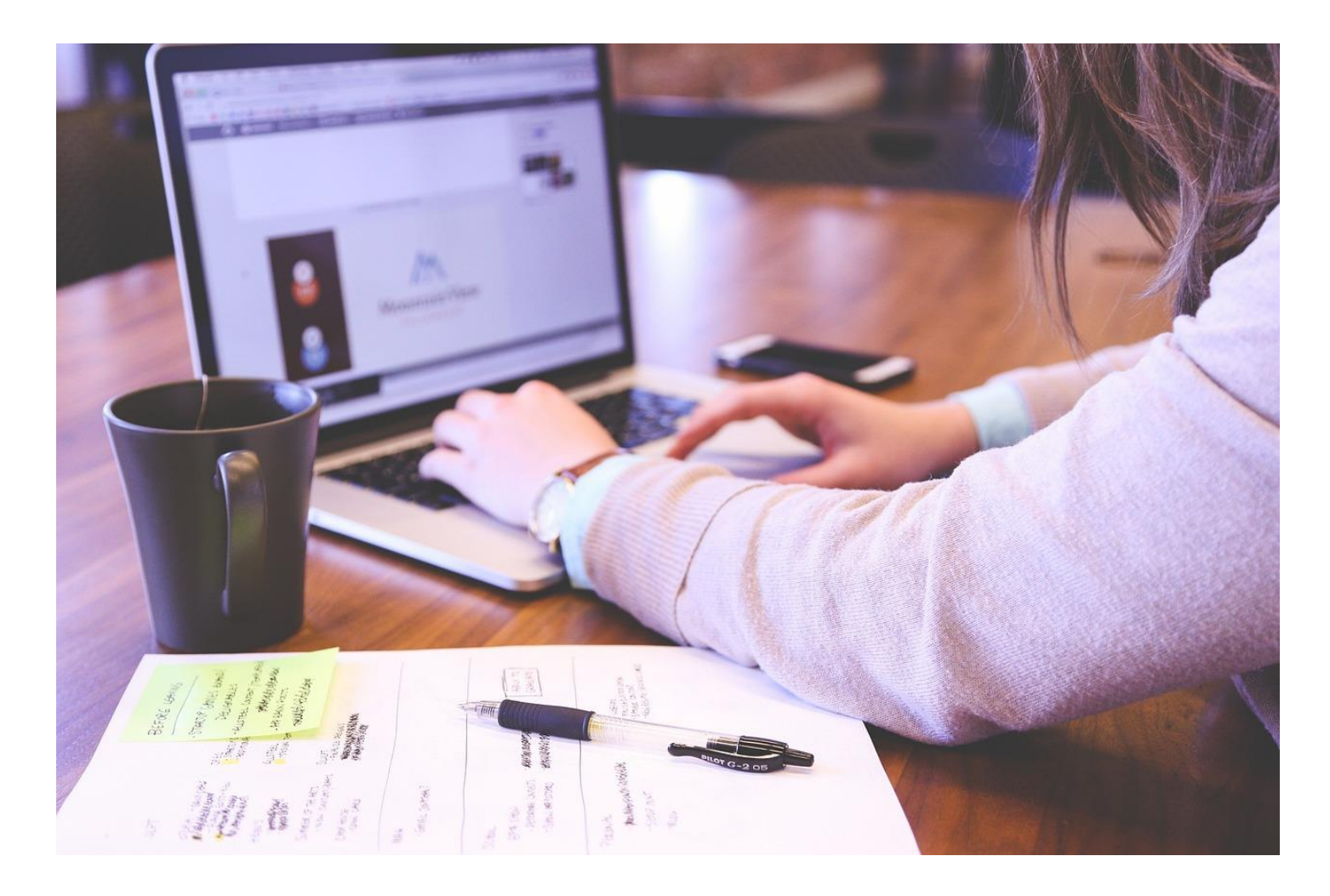

# **Break**

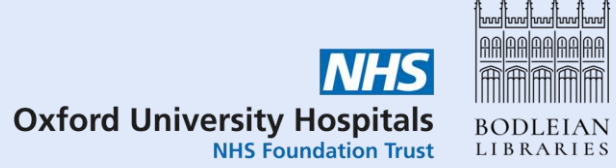

#### **Other resources via [Database A-Z](https://libguides.bodleian.ox.ac.uk/az.php)**

- **ASSIA** social care & social work
- **Cochrane Library**  systematic reviews & trials
- **CINAHL** nursing & allied health
- **Embase** health & medicine
- **Global Health**  population health
- **Medline** health & medicine
- **PEDRO** physiotherapy
- **PsycINFO** psychiatry & psychology
- **Science Citation Index**  science (part of Web of Science)
- **Scopus** multidisciplinary

#### **Translating searches**

- For systematic reviews, you will need to run searches in multiple databases
- Each database has similar functionality, but some differences
- Sometimes syntax (\*, ?, "", .mp, adj3) is different
- Use of subject headings (MeSH, thesaurus terms) varies
- Always look for a help button if you're not sure!

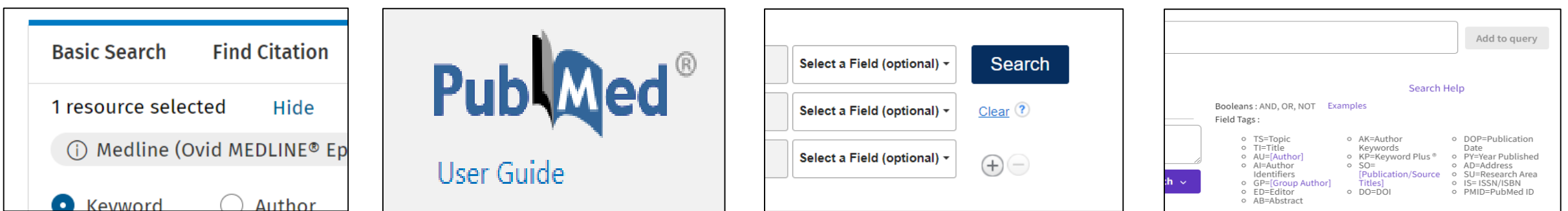

## **Polyglot – SR Accelerator**

- Free tool from SR Accelerator:<https://sr-accelerator.com/#/polyglot>
- Use it to translate PubMed or Medline searches into other databases
- A good starting point but make sure you understand how the search works
- Beware of copying MeSH headings!

## **Polyglot – PubMed search example**

Your query

V Replace Line References 企 □ ※ ▼

1 ("palliative care"[MeSH Terms] OR ("palliative"[Title/Abstract] AND "care"[Title/Abstract]) OR "palliative care"[Title /Abstract]) AND ("volunteer"[Title/Abstract] OR "volunteered"[Title/Abstract] OR "volunteers"[MeSH Terms] OR "volunteers"[Title/Abstract] OR "volunteer"[Title/Abstract] OR "volunteering"[Title/Abstract])

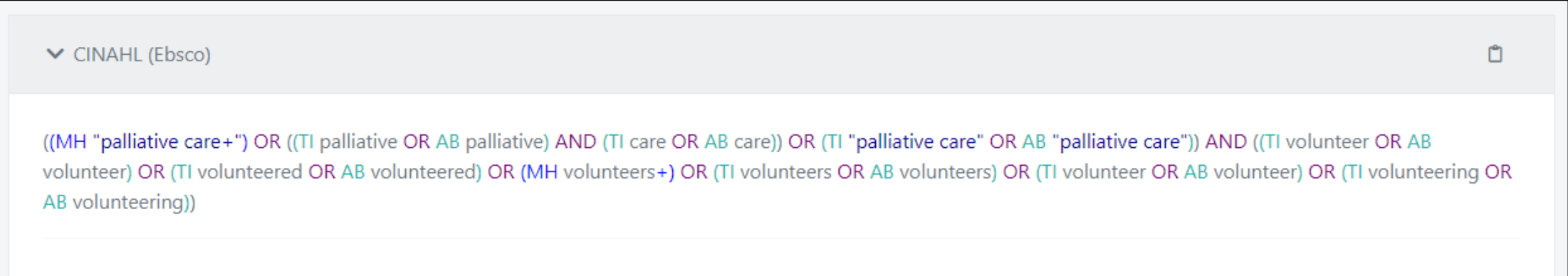

## **Polyglot – Medline search example**

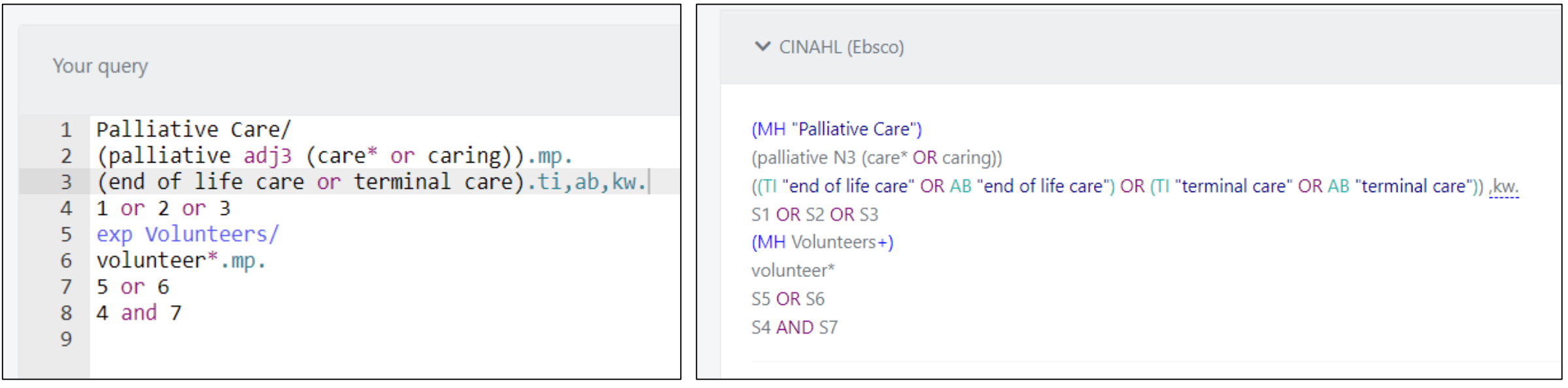

## **Polyglot – does it get it right?**

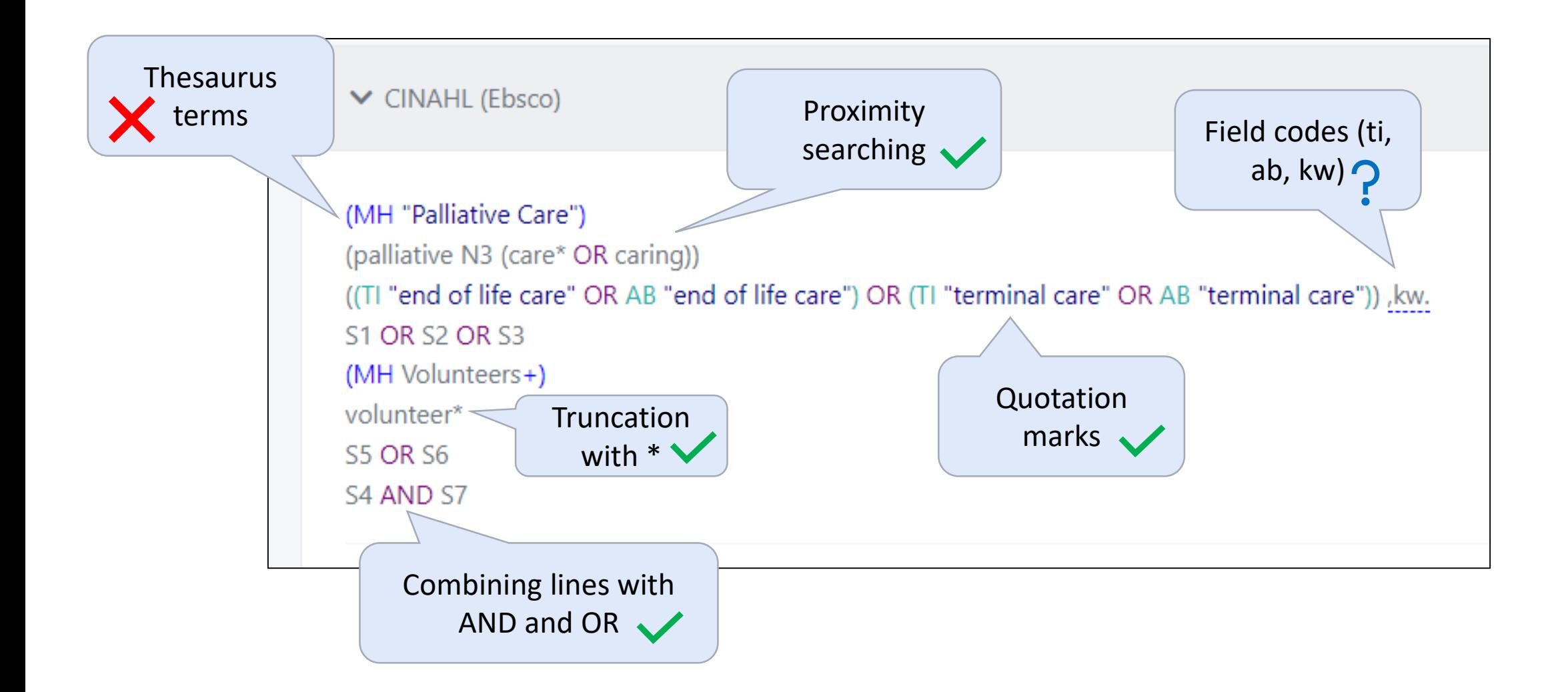

## **Polyglot - conclusions**

#### **Pros**

- Good starting point
- Serves as a reminder for tricky syntax

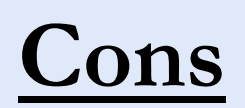

- Does not work with MeSH/thesaurus terms
- Does not understand all syntax
- May be better ways to use a database
- Need to copy/paste each line

#### **Practical**

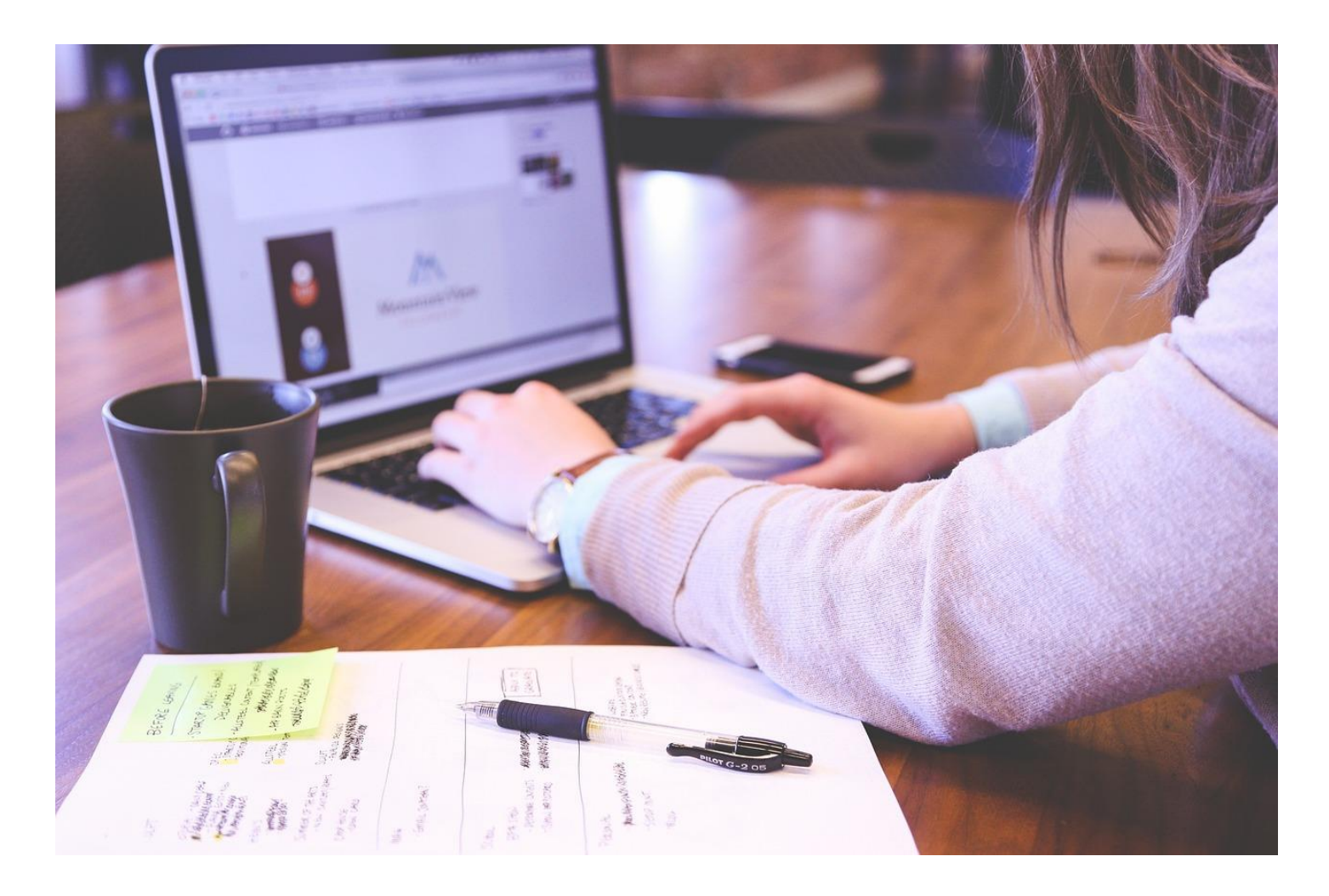

# **Break**

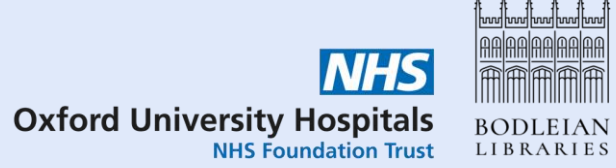

## **Deduplication**

- You will get duplicate records from searching in multiple databases
- There are many automated tools to help with deduplication
- You may also find additional duplicates when screening
- Report duplicates removed in your PRISMA flowchart

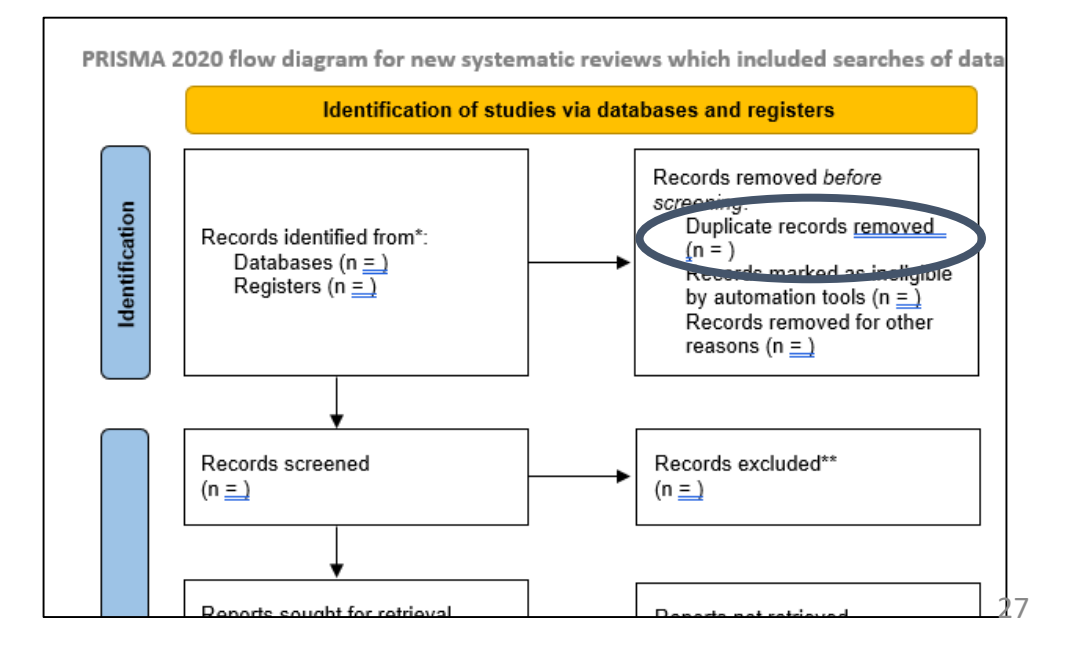

#### **Deduplication – available tools**

- Covidence sign up for free trial before  $8<sup>th</sup>$  December via <http://app.covidence.org/organizations/5wYq5/signup>
- Rayyan free tool but more functionality from paid options (including automatic deduplication called Auto-Resolver).<https://www.rayyan.ai/>
- Deduplicator from SR Accelerator free browser-based tool
- EndNote download via IT Services
- Other reference managers (RefWorks, Zotero) less flexible deduplication than EndNote

#### **Deduplicator – SR Accelerator**

- Free tool from SR Accelerator: <https://sr-accelerator.com/#/deduplicator>
- Upload files from databases or reference manager (e.g. EndNote)
- Choose between:
	- Focused (more manual checking, more duplicates flagged)
	- Relaxed (less manual checking but more duplicates may remain)
- Check flagged duplicates and correct any errors
- Save deduplicated results

### **Deduplicator – upload your files**

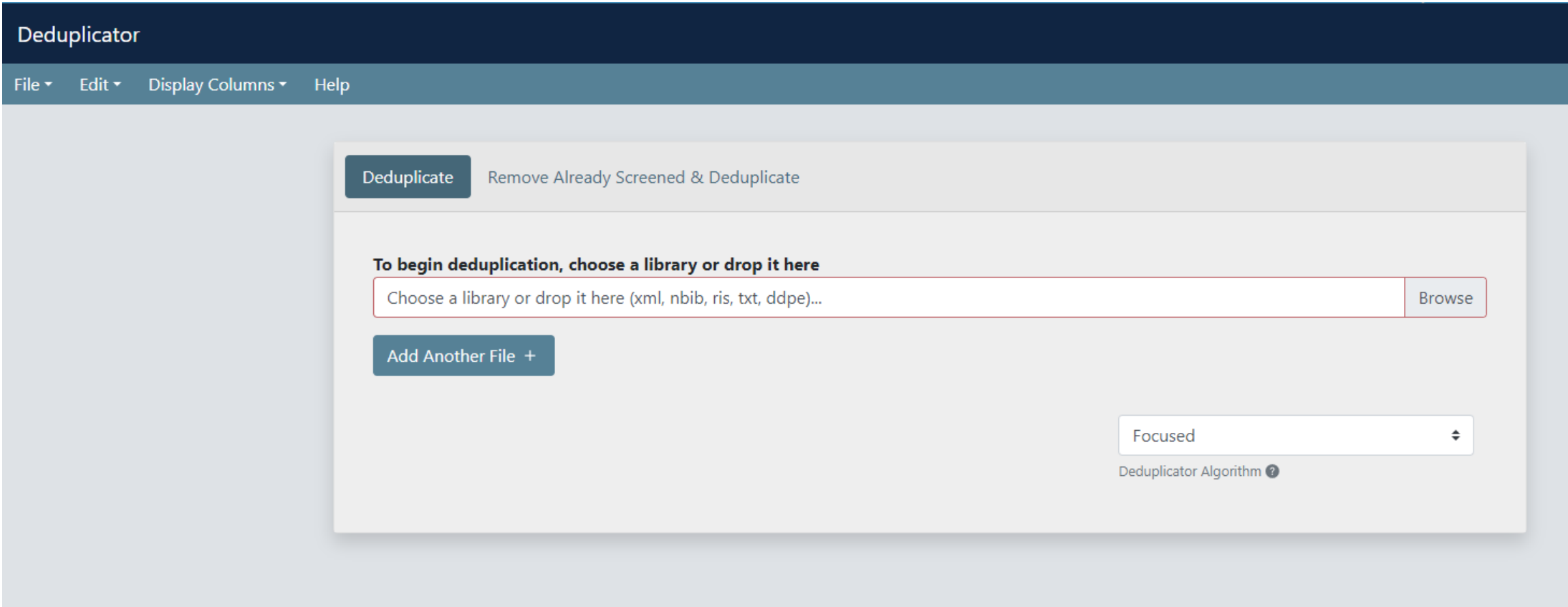

### **Deduplicator – check duplicates**

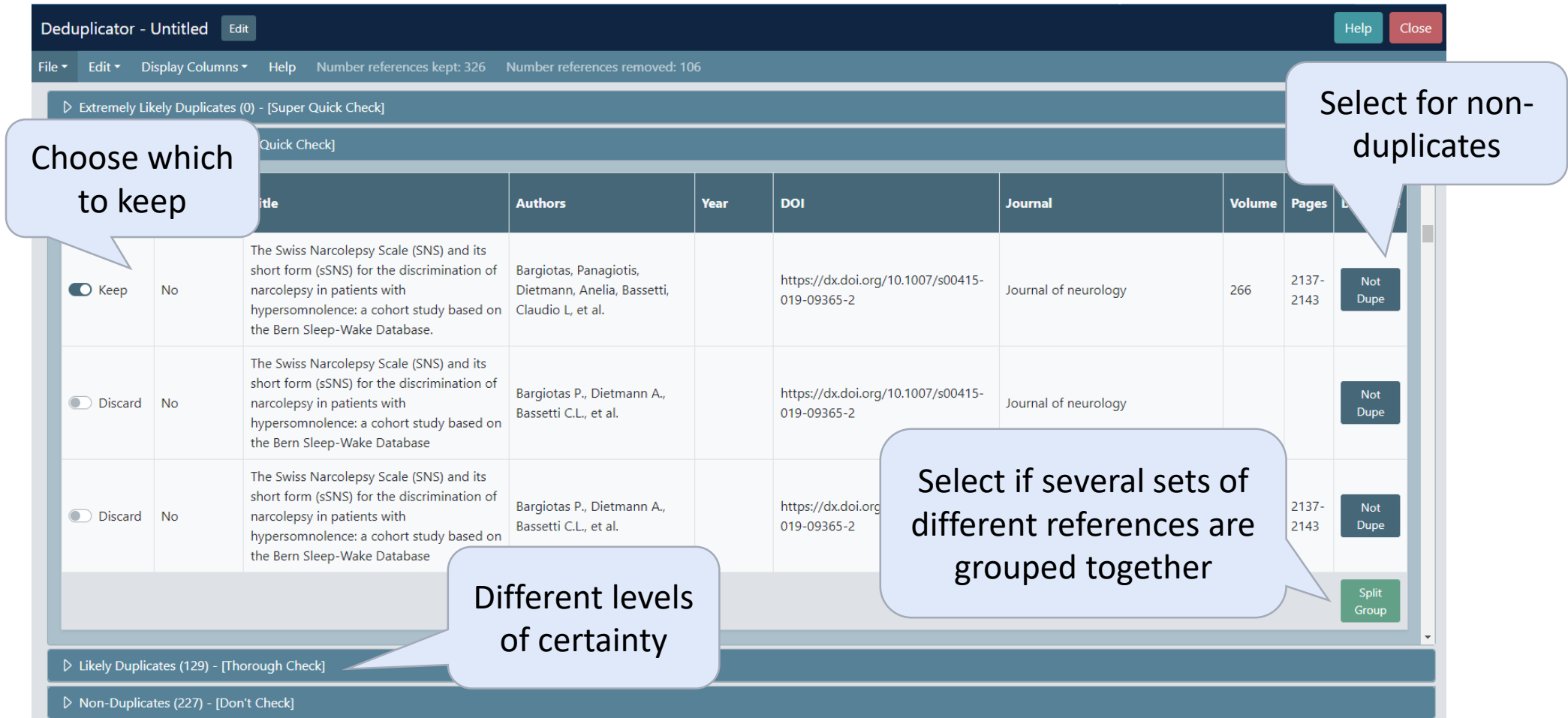

#### **Deduplicator – export results**

Choose a file type:

- EndNote XML for EndNote
- RIS file for Covidence or Rayyan

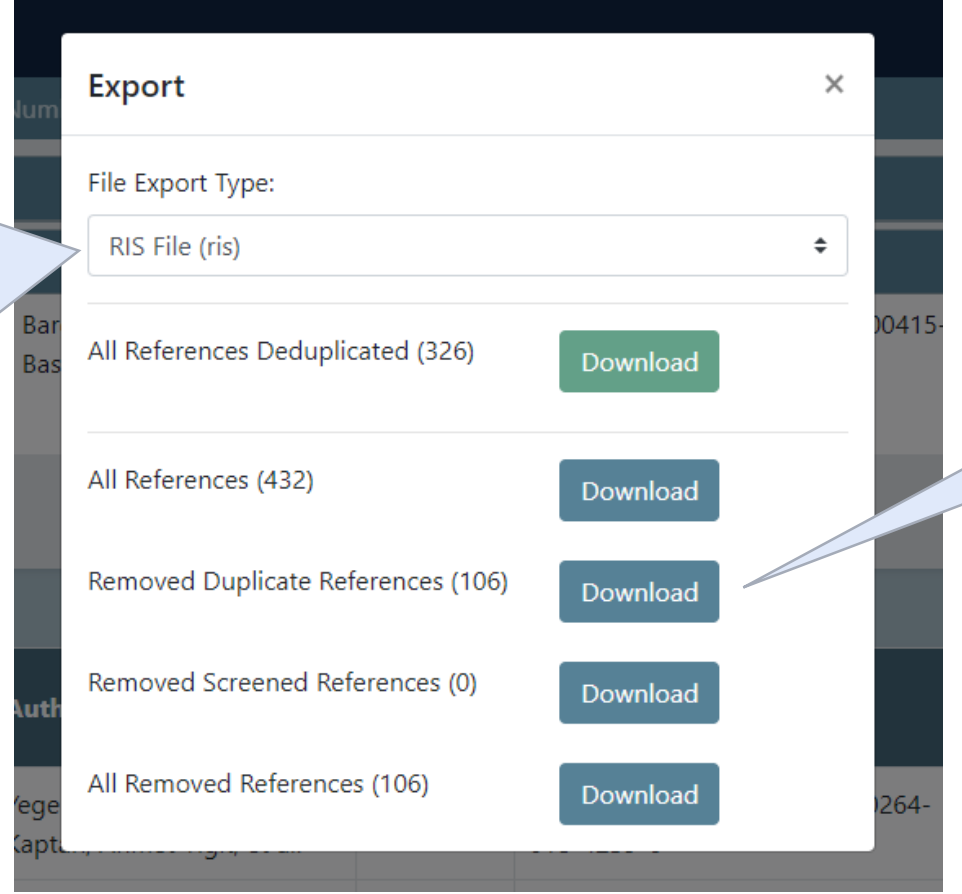

May want to keep duplicates as well for your records

### **Deduplicator – things to note**

- Make sure you save if you need to come back later or you will lose your work!
- Make a note of the number of results from each source **before** deduplicating
- Try alternative file formats if you run into problems importing
- You may find other duplicates when screening keep a note for your PRISMA flowchart
- No deduplication tool is perfect the data is always messy

#### **Screen your results**

- Try to have two people screen separately
- Covidence and Rayyan allows multiple people to screen "blind"
- Resolve your disagreements either by discussion or a third person
- Two stages:
	- Title and abstract
	- Full text
- At full text stage, record a reason for exclusion (from your exclusion criteria) for PRISMA

#### **Additional search methods**

Once you've screened your search results, you will need to conduct some additional searches e.g.

- Forward & backward citation tracking
- Related articles linking
- Hand-searching conference reports & journals
- Searching trial registers
- Searching preprint archives
- Web searching
- Contacting authors, experts & organisations  $\bullet$  35

## **Reporting your search**

- •Include a summary of the search methods in the body of your review
- •Include the numbers in a flow chart
- Include a full copy of the exact search strategies for all databases in an appendix

• Comply with [PRISMA-S](http://www.prisma-statement.org/Extensions/Searching)

### **Further help**

- Contact us for one-to-one help
	- [hcl-enquiries@bodleian.ox.ac.uk](mailto:hcl-enquiries@bodleian.ox.ac.uk)
- LibGuides
	-

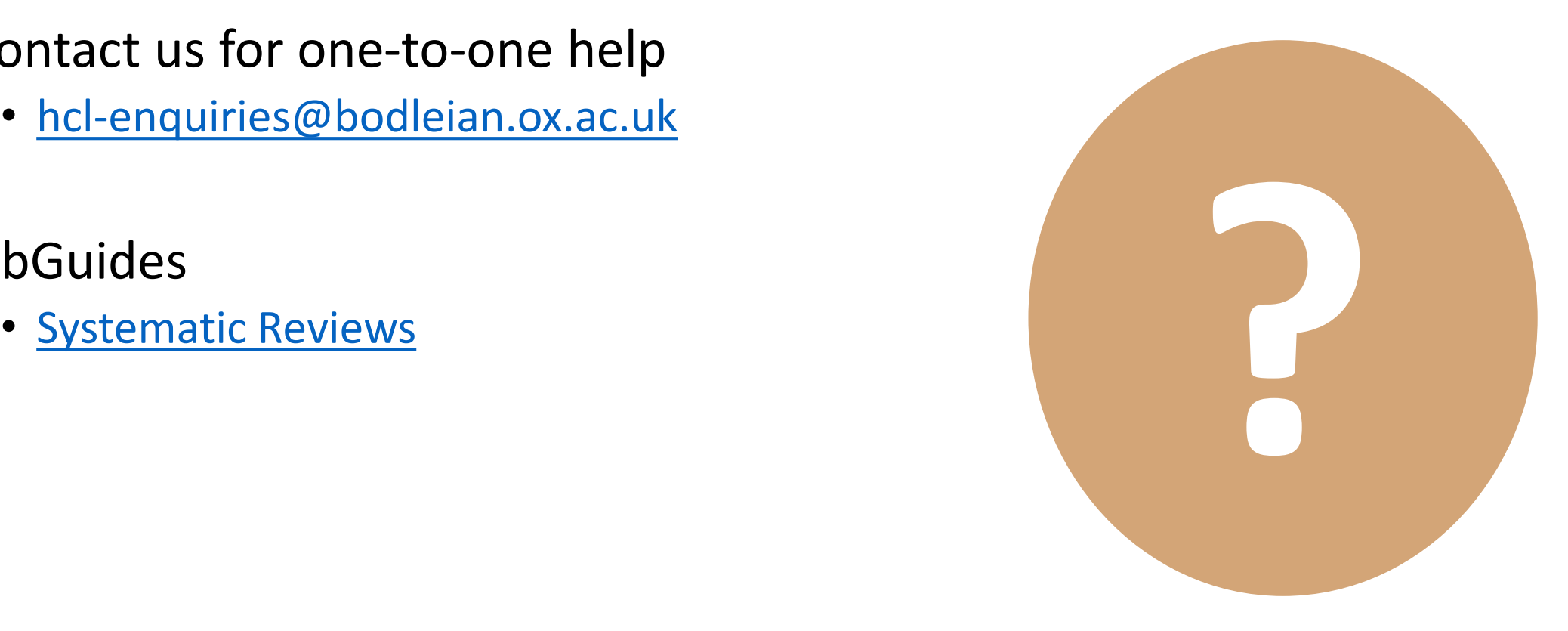

#### **Questions**

38